## **استفاده مجدد [از سی دی های سوخته با](http://www.beytoote.com/computer/tarfand-c/mjddaz-cd1-burned-nero.html) NERO**

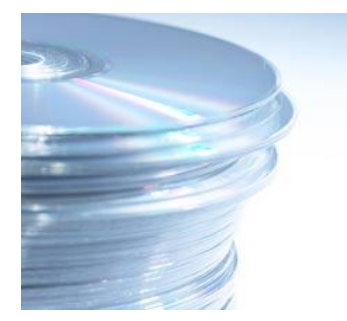

**ممکن است این مشکل برای شما نیز پیش آمده باشد که بر اثر اشتباهی CD تان بسوزد ، در این صورت ممکن است سی دی را بشکنید و یا دور بندازید! اما دست نگه دارید ، قصد داریم ترفندی را به شما معرفی کنیم که با استفاده از آن میتوانید از این سی دی سوخته استفاده کنید و بر روی آن اطالعات بریزید.**

**بدین منظور شما نیاز به نسخه 6 نرم افزار Nero دارید.**

**سی دی سوخته خود را در رایتر قرار بدهید حال نحوه رایت را دوباره DATA انتخاب کنید و فایلهایی را که قرار هست رایت کنید را مجددا ADD کنید.**

**در این حالت رایتر از شما سی دی سوخته را قبول می کند و الزم نیست سی دی خام درون رایتر قرار بدهید.**

**دقت کنید که حتما قبل از ADD کردن فایلها باید بدانید که چه مقدار فضای خالی در سی دی سوخته دارید . این را باید از میزان پر بودن حلقه پشت CD حدس بزنیند و اگر بیشتر از حجم باقیمانده نخواهید رایت کنید یعنی اینکه این CD دیگه فقط به درد رایت فایلهای کوچیکتر میخورد.**

**و نکته دیگر این که سی دی را باید خود NERO سوزانده باشد نه برنامه ای دیگر.**

**در پایان هم اینکه برای CD های Video و Audio سوخته احتماال جواب نخواهد داد.**

**معاونت پژوهشی - واحدکتابخانه**